# 阿蘇市公共施設予約システム操作手順書

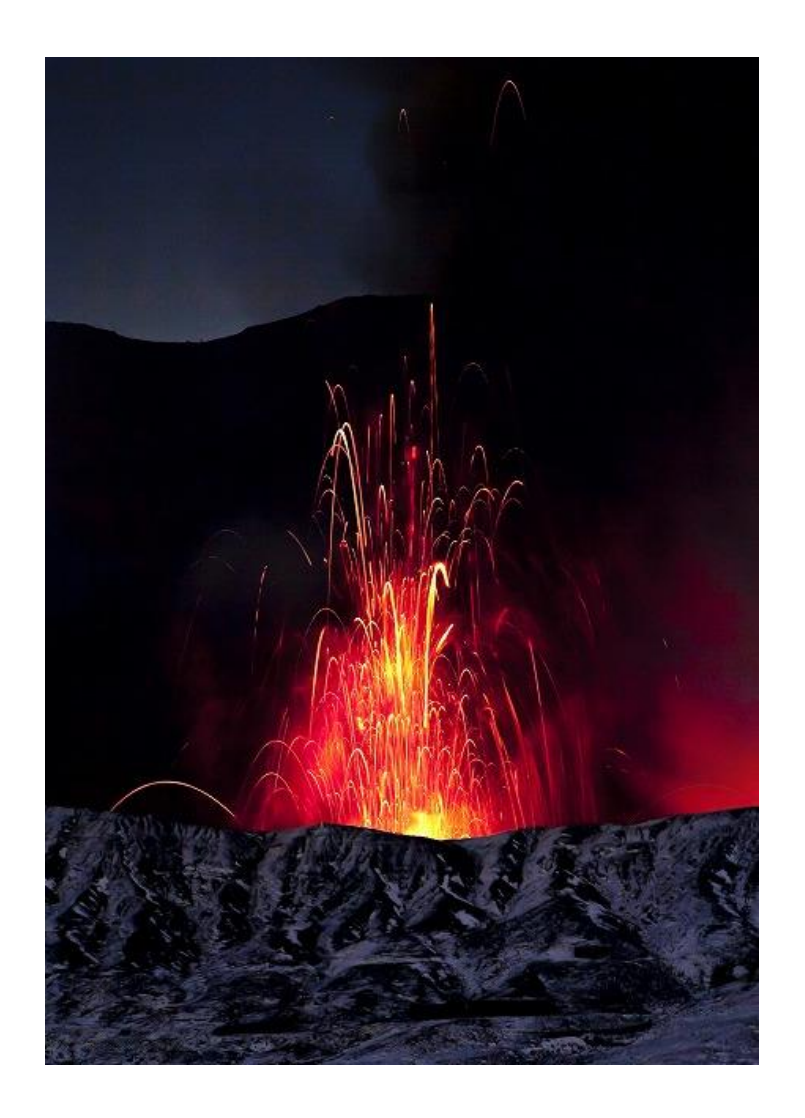

# 令和元年年10月29日

# 一般財団法人 阿蘇テレワークセンター

第4.1版

# このページはパソコンの他、スマートフォン、タブレット端末でも利用いただけます

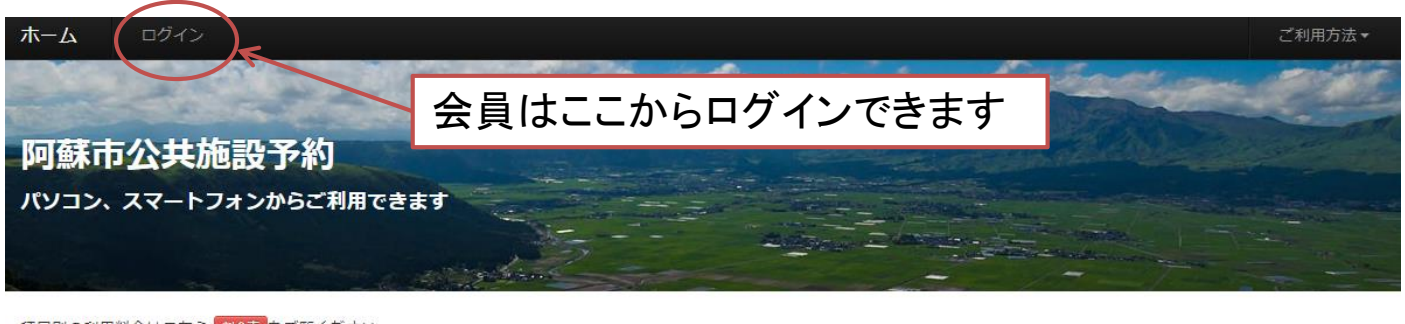

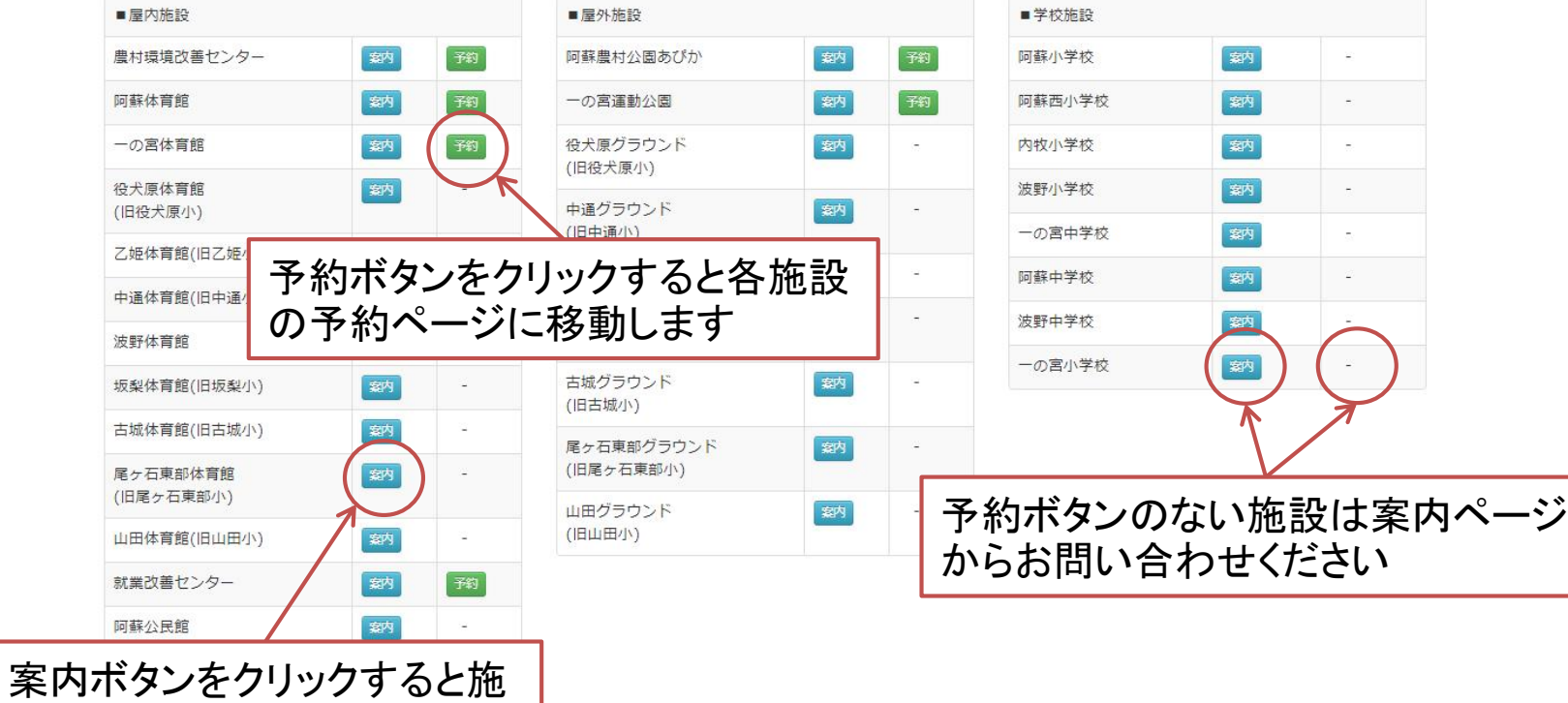

種目別の利用料金はこちら 料金表 をご覧ください

設案内ページに移動します

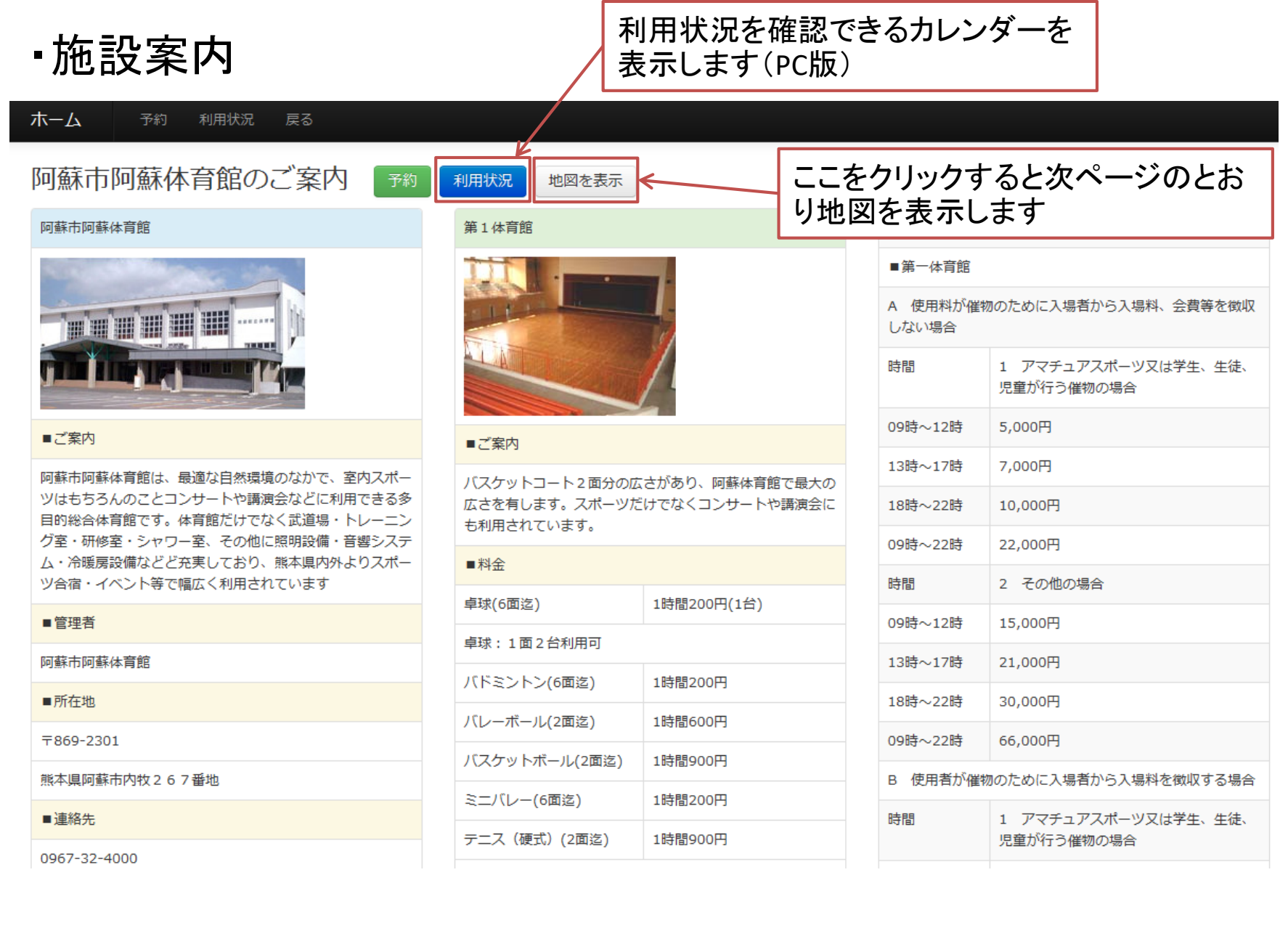

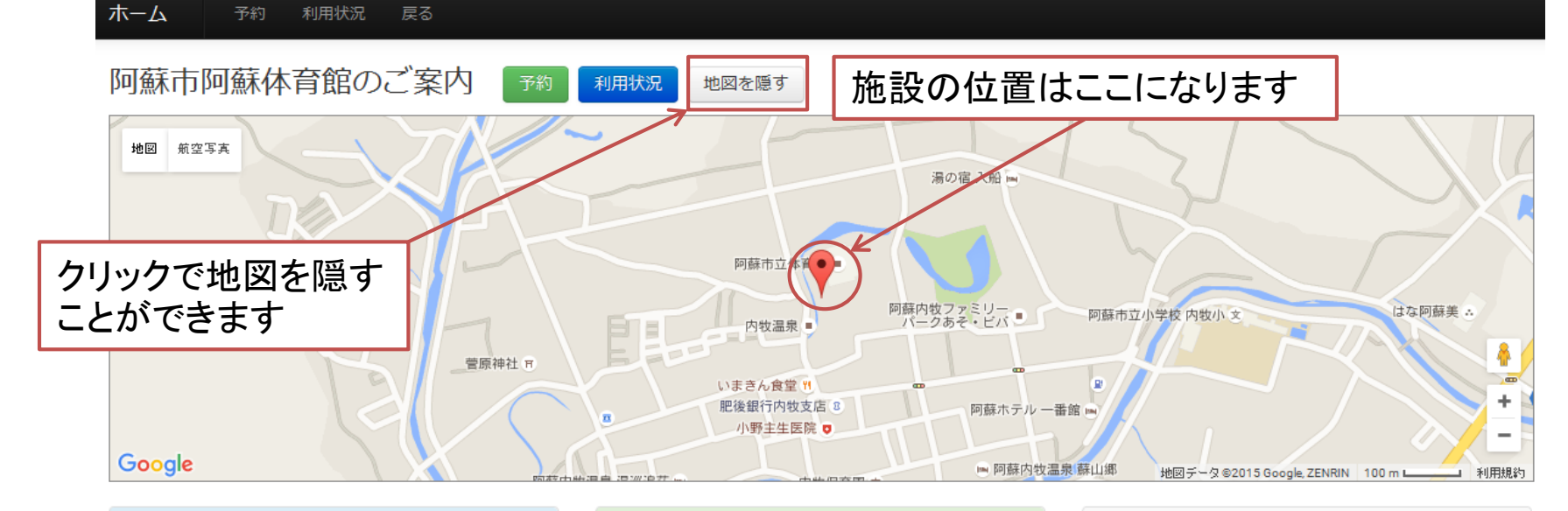

#### 阿蘇市阿蘇体育館

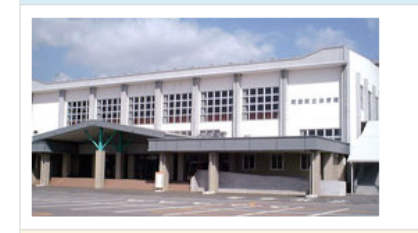

#### ■ご案内

阿蘇市阿蘇体育館は、最適な自然環境のなかで、室内スポー ツはもちろんのことコンサートや講演会などに利用できる多 目的総合体育館です。体育館だけでなく武道場・トレーニン グ室・研修室・シャワー室、その他に照明設備・音響システ ム・冷暖房設備などど充実しており、熊本県内外よりスポー ツ合宿・イベント等で幅広く利用されています

■管理者

#### 第1体育館

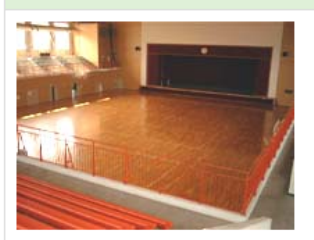

#### ■ご案内

バスケットコート2面分の広さがあり、阿蘇体育館で最大の 広さを有します。スポーツだけでなくコンサートや講演会に も利用されています。

#### ■料金

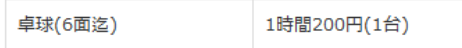

#### 体育館専用使用料

#### ■第一体育館

A 使用料が催物のために入場者から入場料、会費等を徴収 しない場合

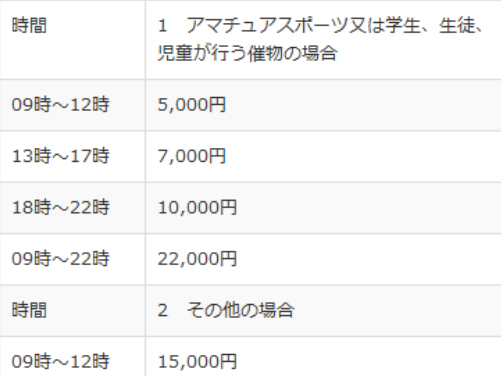

・利用状況カレンダー

利用状況を確認したい施設を選択してください

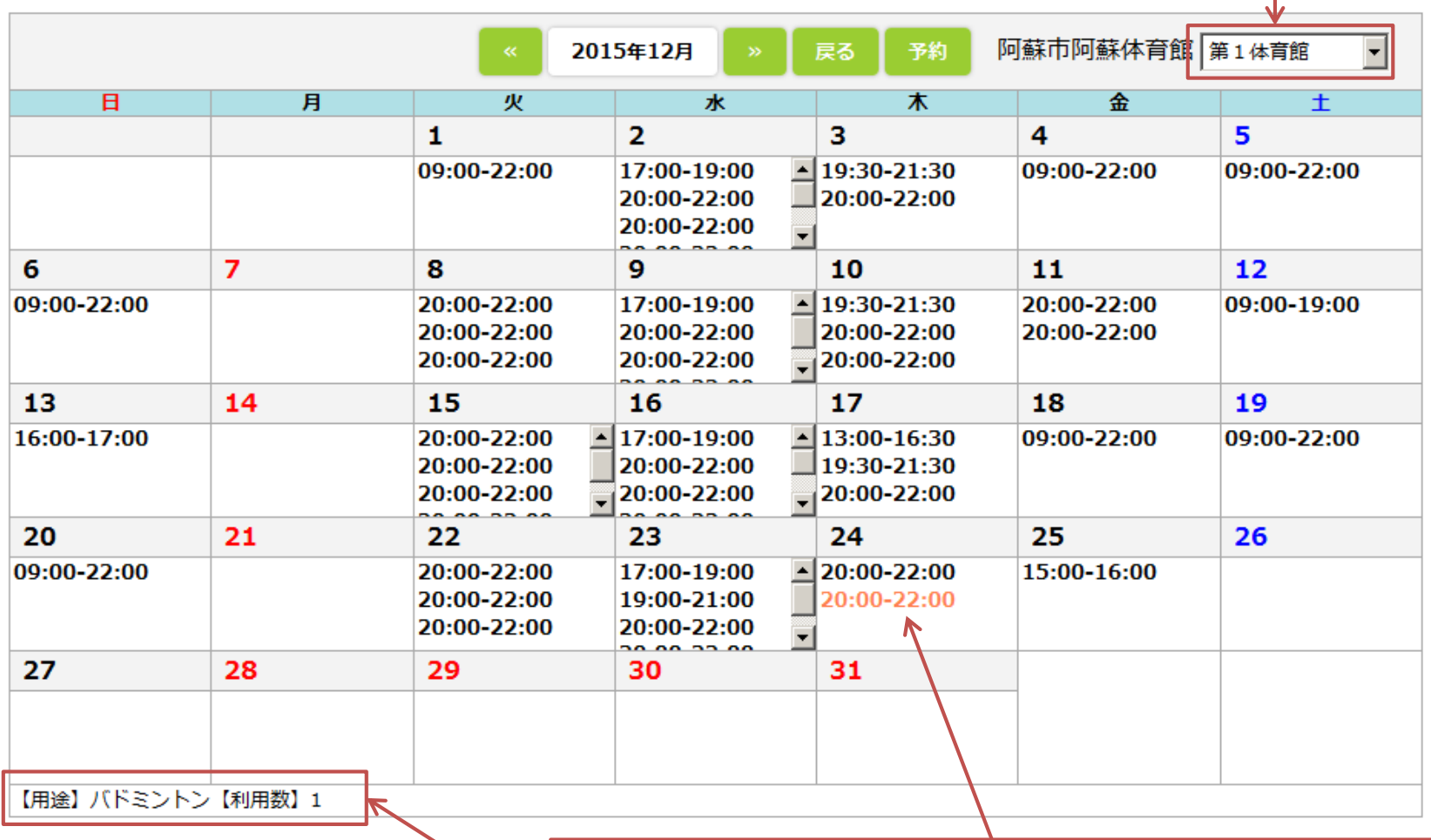

時間帯をマウスオーバーすると利用内容を表示します。 クリックすると、次ページのとおり、その日の利用状況 を表示します

・利用状況(利用日別)

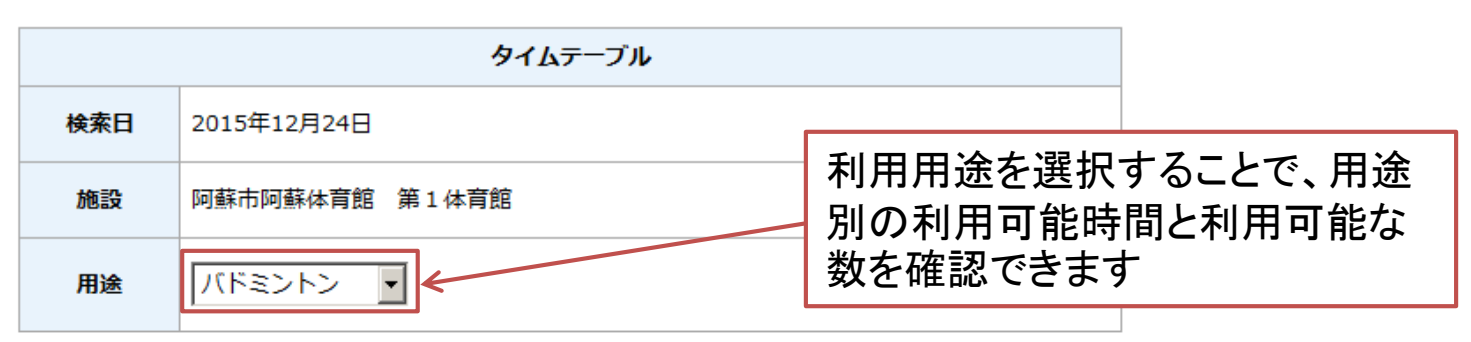

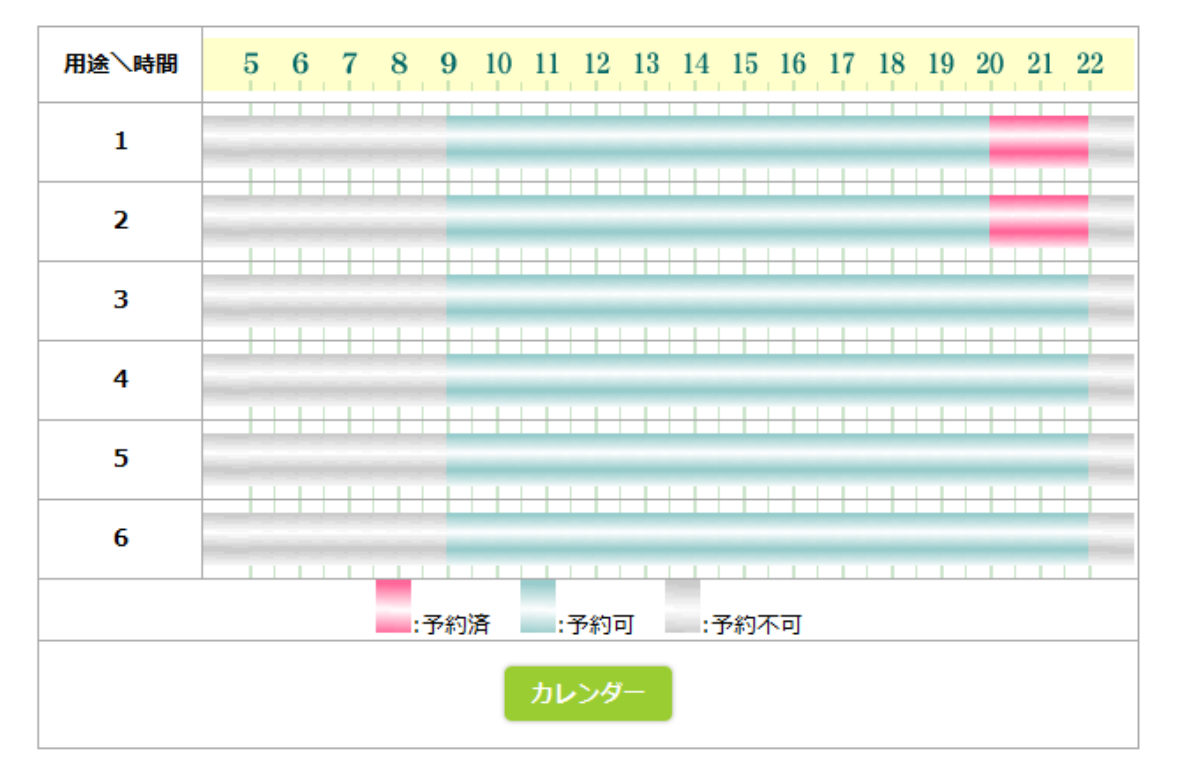

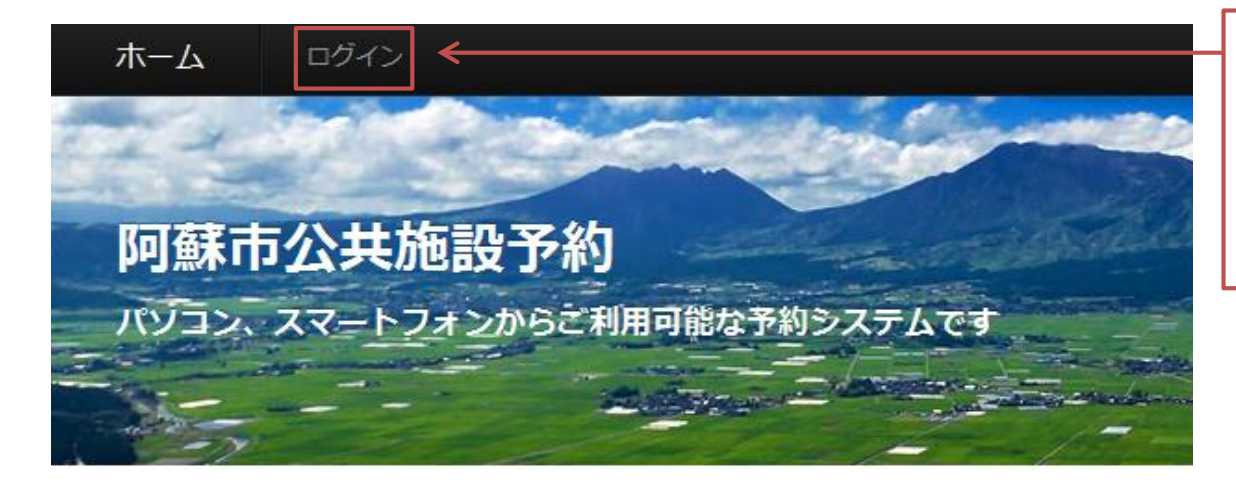

以前ご利用の方は ここからログインす ると前回ご利用時の 会員情報を確認でき ます。

施設紹介は「案内」を、施設予約は「予約」をクリックしてください

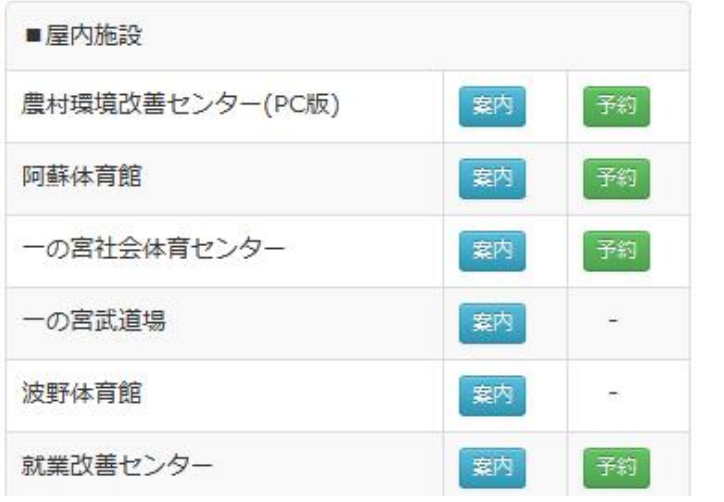

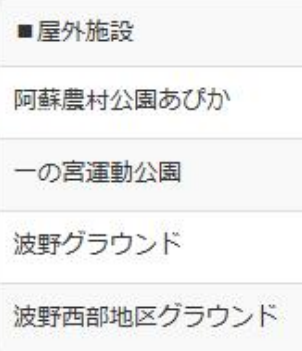

#### ホーム 戻る

### ユーザーログイン

#### ご登録済みの電話番号 (下4桁) とパスワードを入力しログインしてください

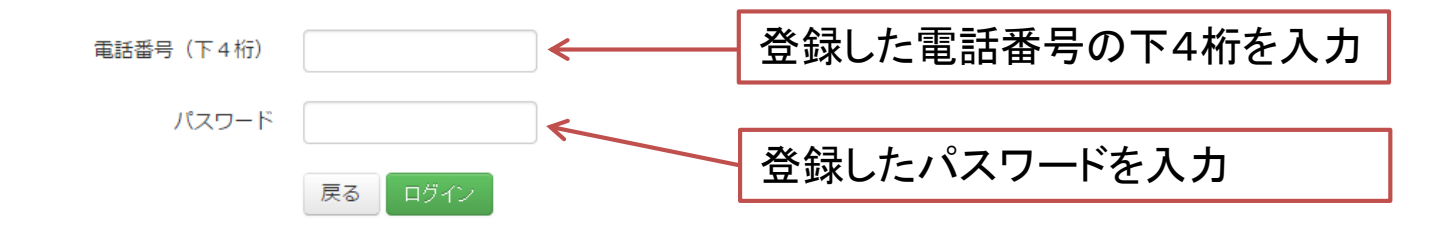

ホーム

連絡先

©阿蘇市公共施設予約システム 2014.All rights reserved.

パスワードが不明の場合でも、申請時のユーザー情報で既存の情報と照会し、あればその データを自動で更新します。 その場合の更新データの判定は以下が同じ場合です。 1. 個人の場合 ①電話番号 ②姓+名+団体申請チェックなし 2. 団体の場合 ①電話番号 ②団体名+団体申請チェックあり

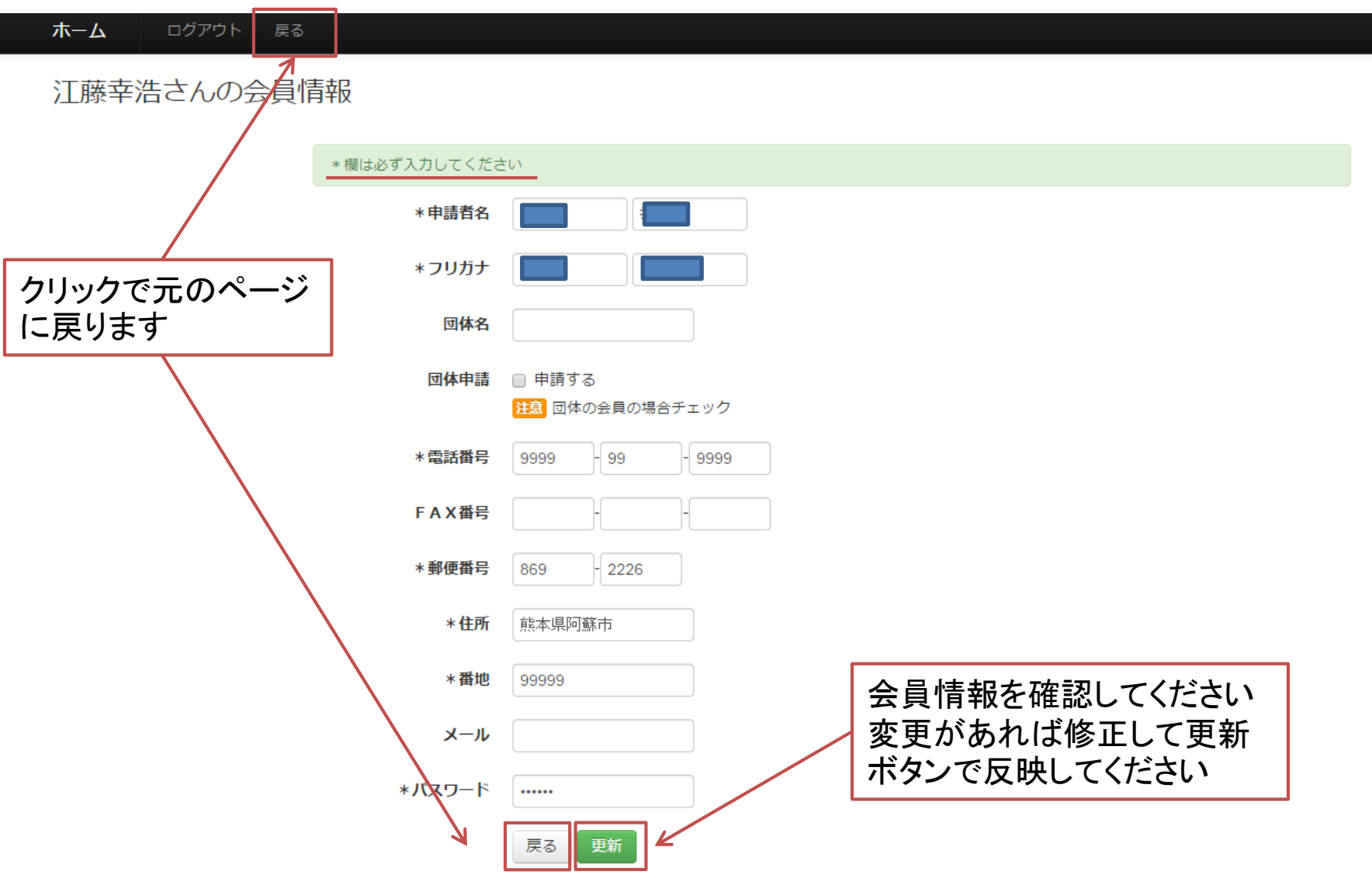

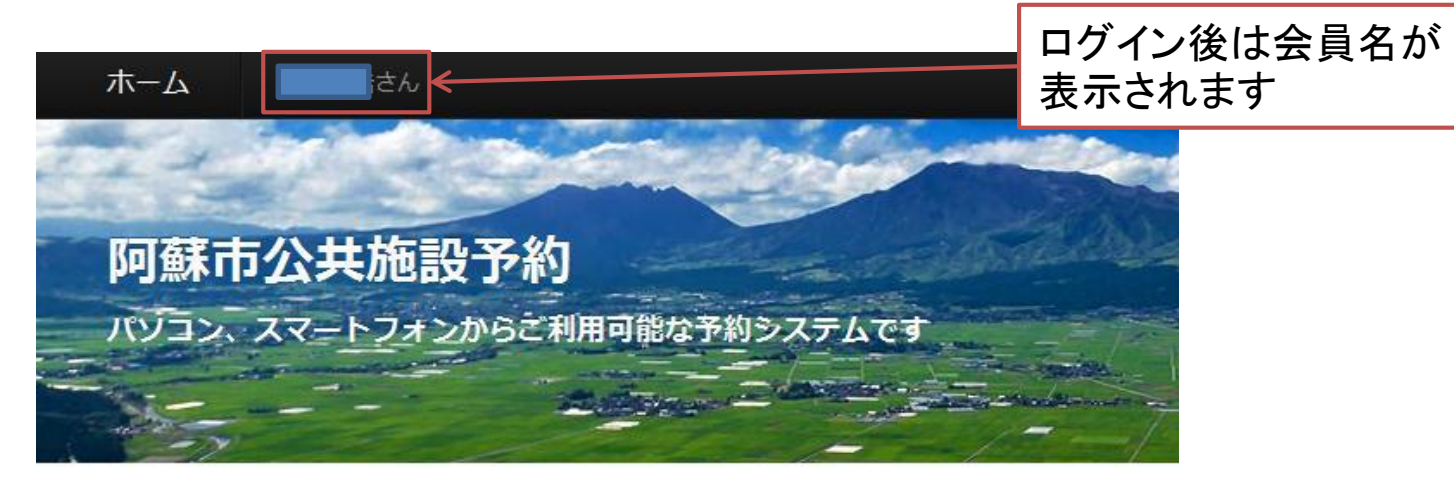

施設紹介は「案内」を、施設予約は「予約」をクリックしてください

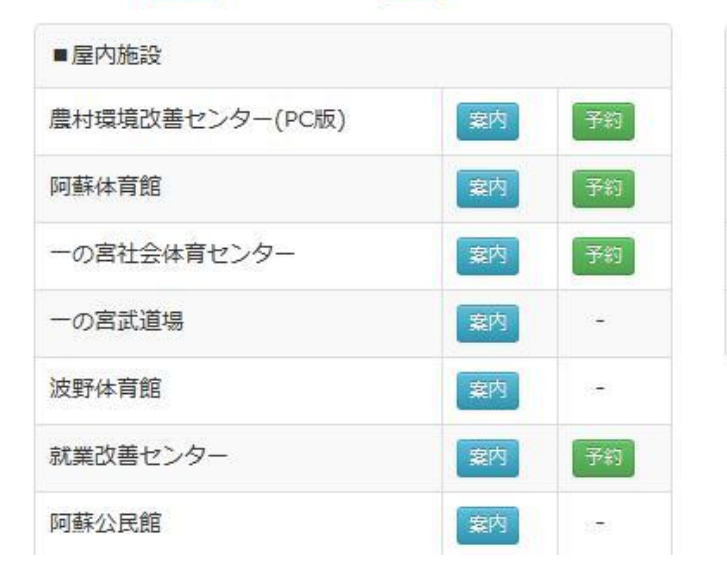

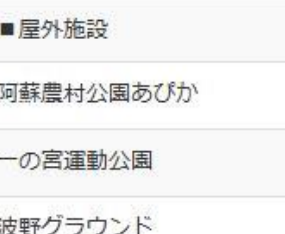

波野西部地区グラウンド

・施設トップページ

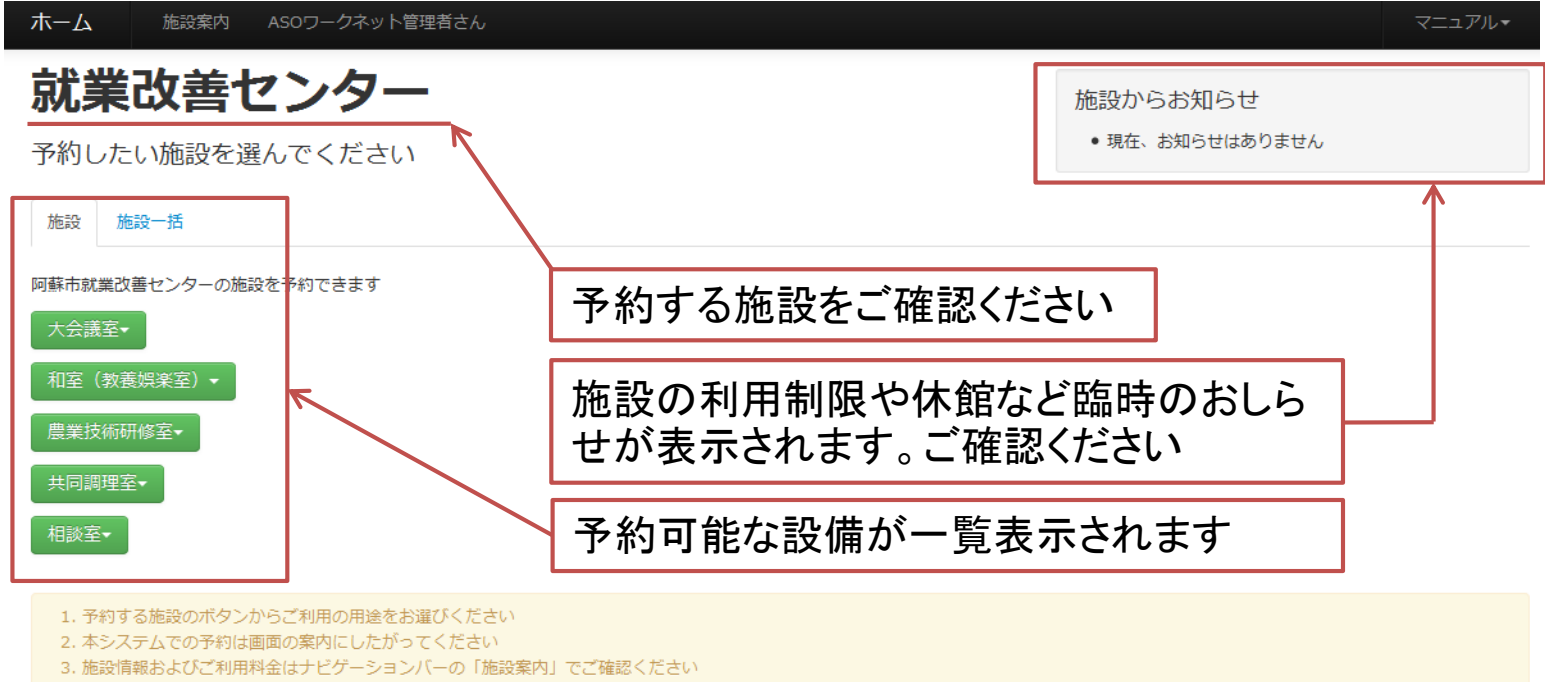

- 4. 前回ご利用のお客様は、ナビゲーションバーの「ログイン」からご入場ください
- 5. ログイン後はナビゲーションバーのお客様名からお客様情報を確認・更新できます

ホーム 阿蘇市就業改善センター

ページトップ

阿蘇市就業改善センター 〒869-2612 熊本県阿蘇市一の宮町宮地2318 連絡先 0967-22-1097 指定管理者 ASOワークネット

c阿蘇市公共施設予約 2014.All rights reserved.

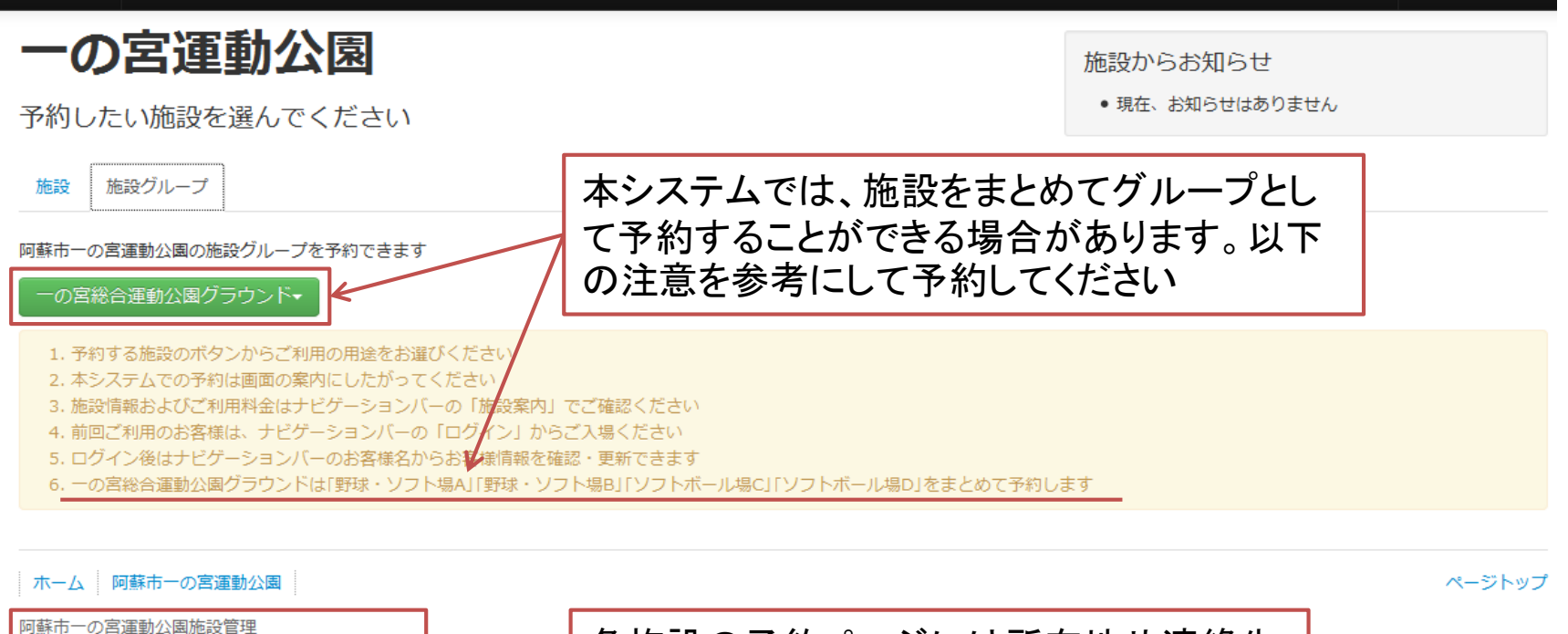

各施設の予約ページには所在地や連絡先 〒869-2612 熊本県阿蘇市一の宮町宮地4779番地 連絡先 0967-22-2917 が表示されます。指定管理者がいる場合 指定管理者 ASOワークネット は指定管理者名も表示されます c阿蘇市公共施設予約 2014.All rights reserved.

ホーム

施設案内

ログイン

マニュアルー

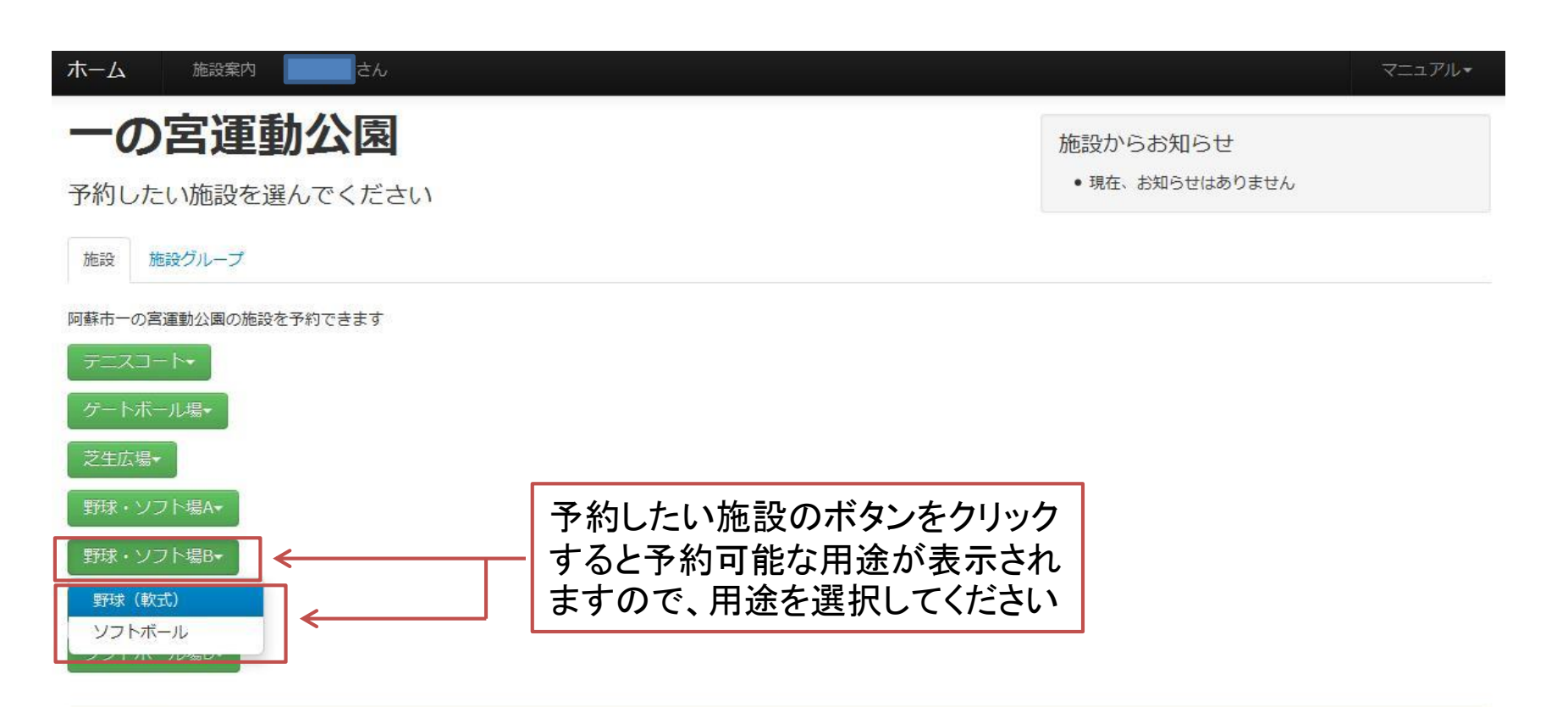

1. 予約する施設のボタンからご利用の用途をお選びください

- 2. 本システムでの予約は画面の案内にしたがってください
- 3. 施設情報およびご利用料金はナビゲーションバーの「施設案内」でご確認ください
- 4. 前回ご利用のお客様は、ナビゲーションバーの「ログイン」からご入場ください
- 5. ログイン後はナビゲーションバーのお客様名からお客様情報を確認・更新できます

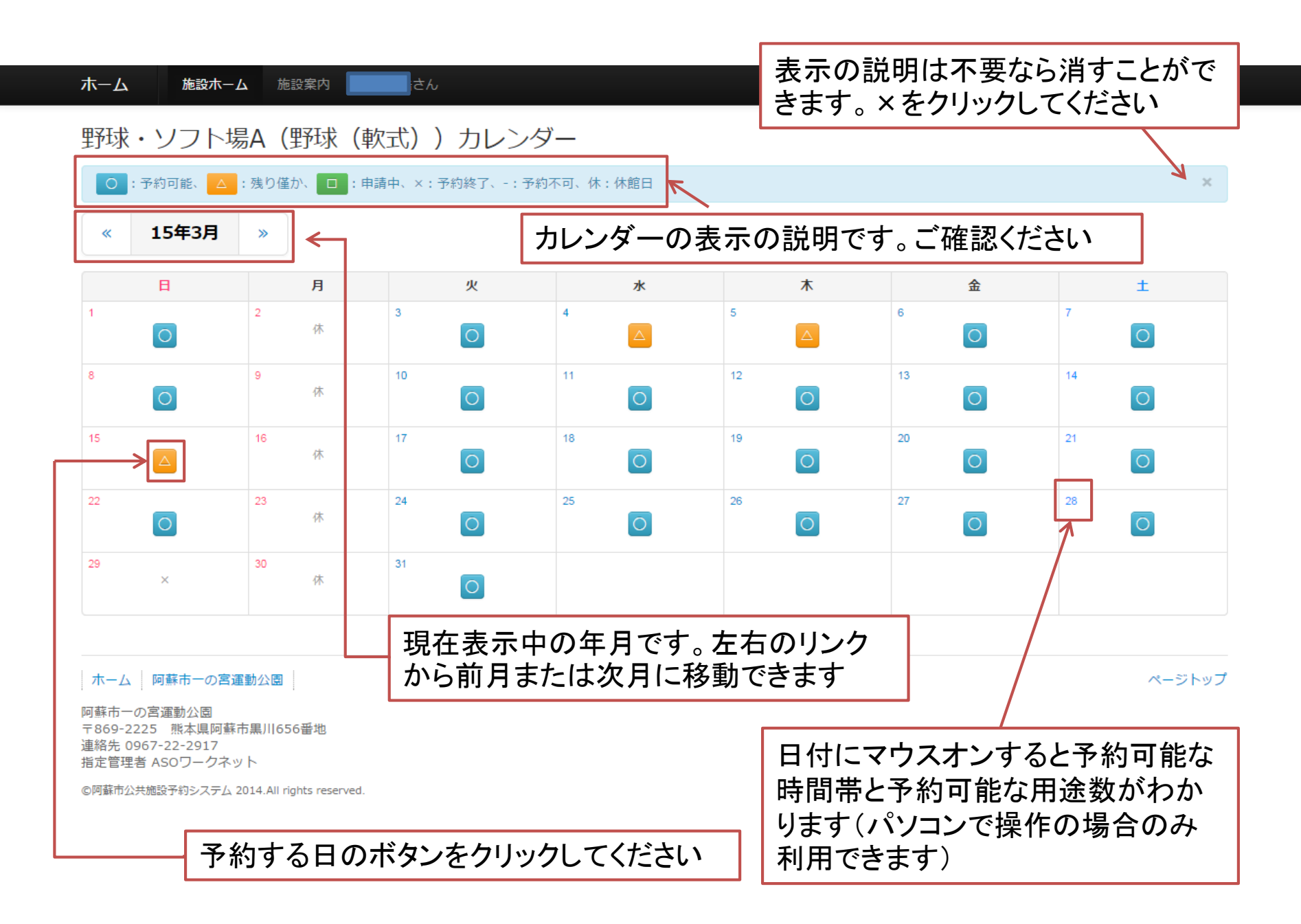

ホーム 施設ホーム 施設案内

野球・ソフト場A (野球 (軟式)) 日時指定

はん

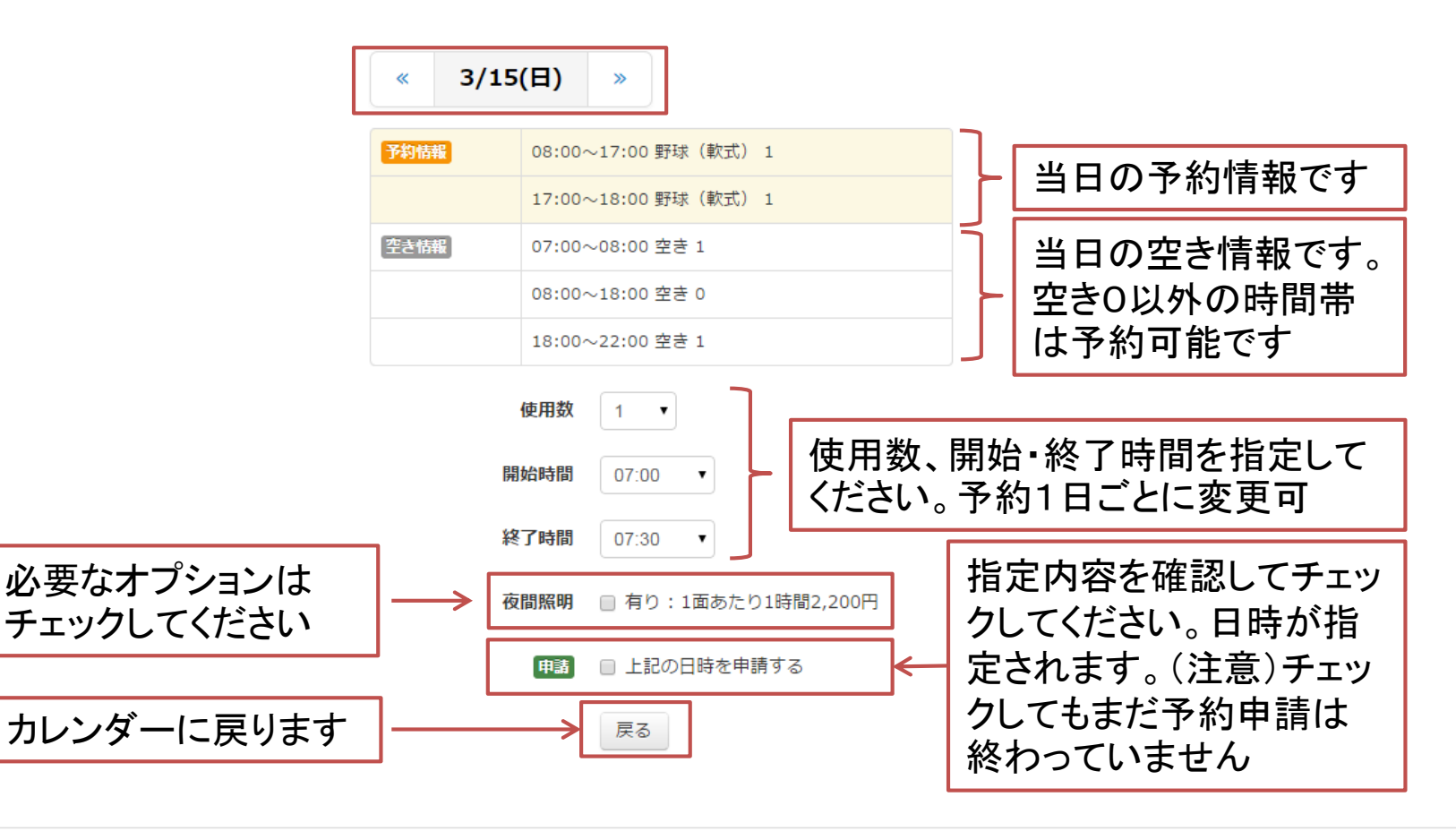

### 野球・ソフト場A (野球 (軟式)) 日時指定

日時を指定しました。他の日時も指定する場合はカレンダーに戻るか日付を移動して指定してください。なければ「次へ」ボタンで申請情報編集へお進みください

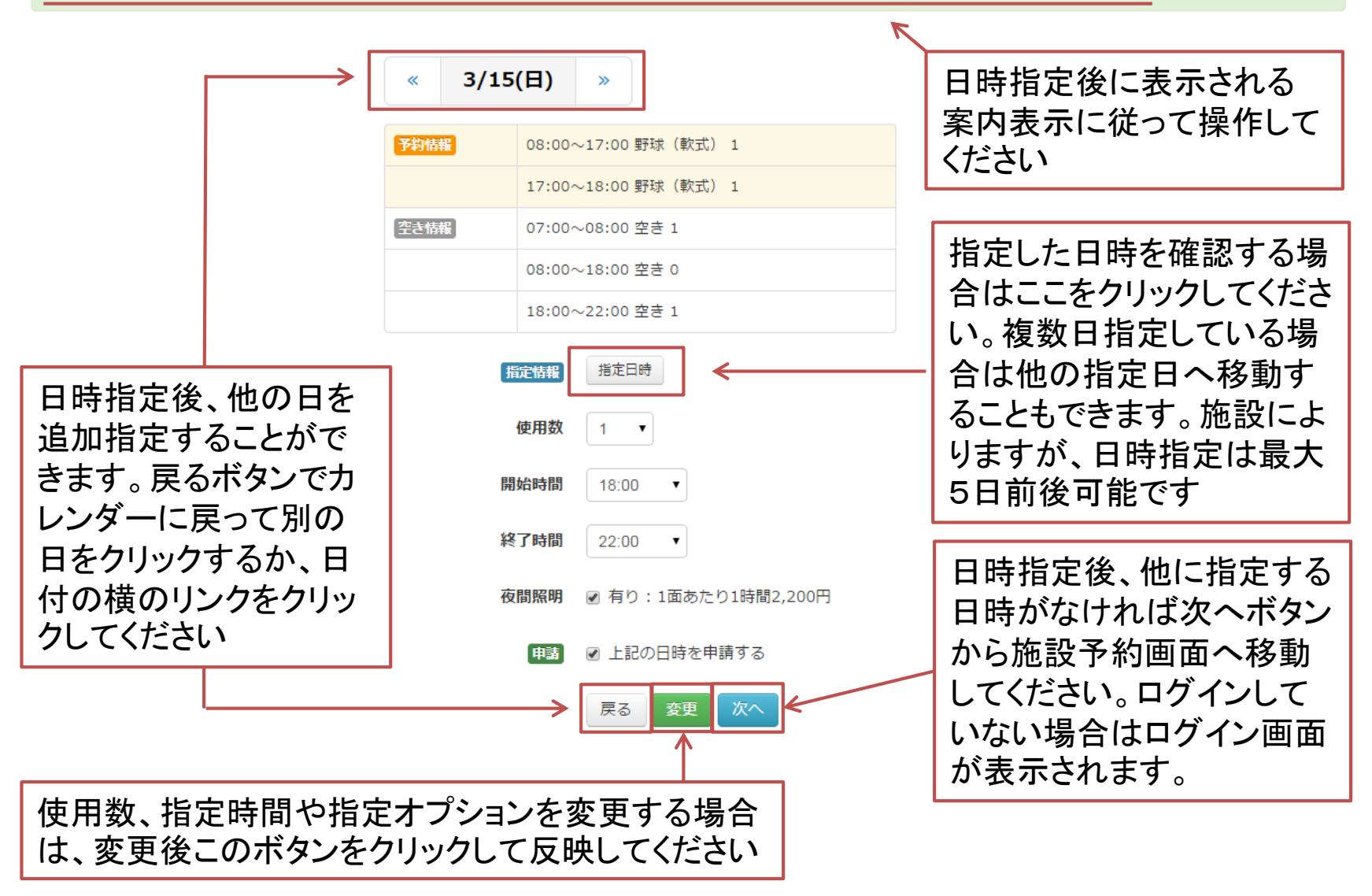

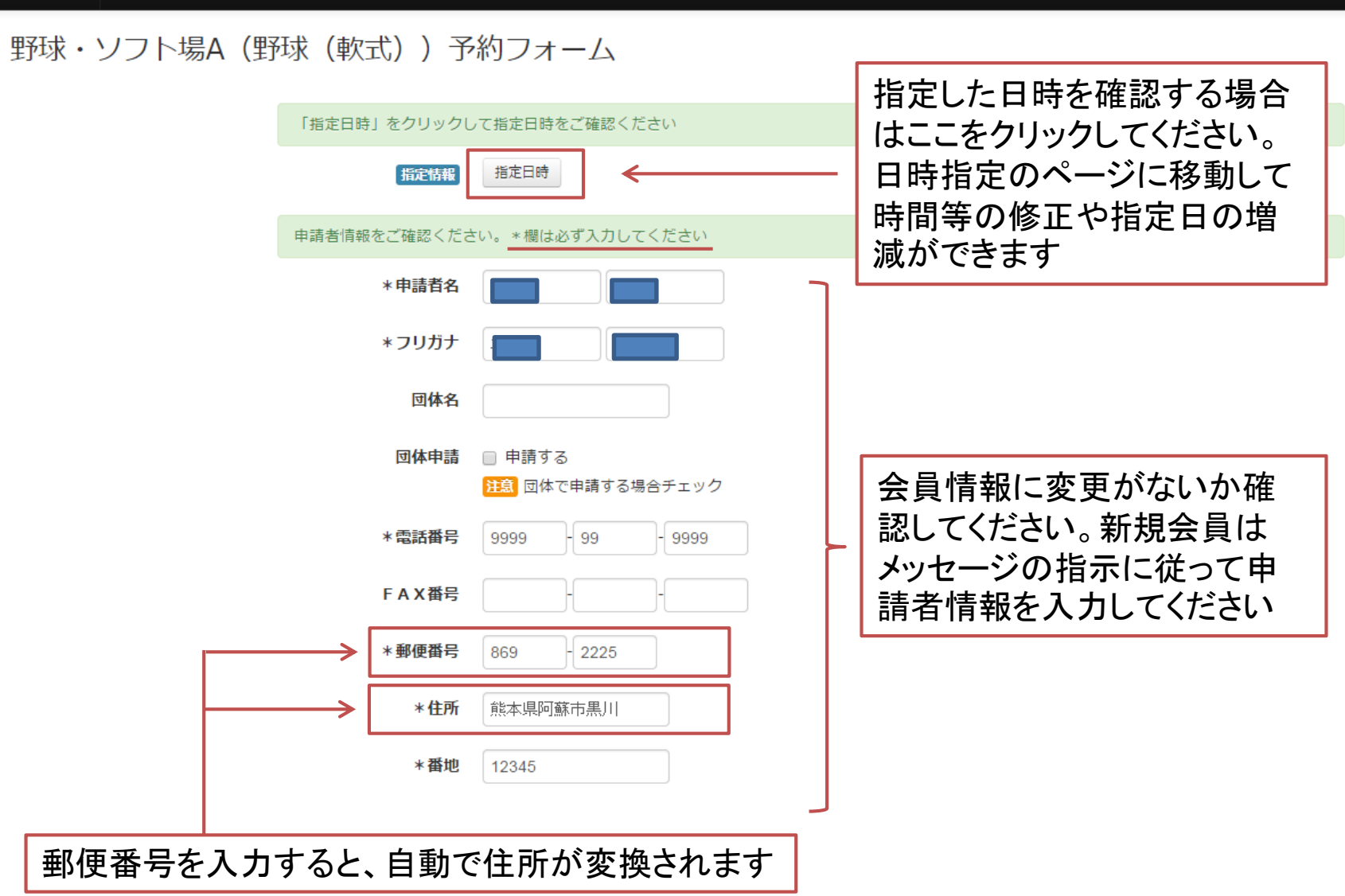

ホーム

施設ホーム

施設案内

∦さん

## 農業フェスタ広場 (全体使用) 予約フォーム

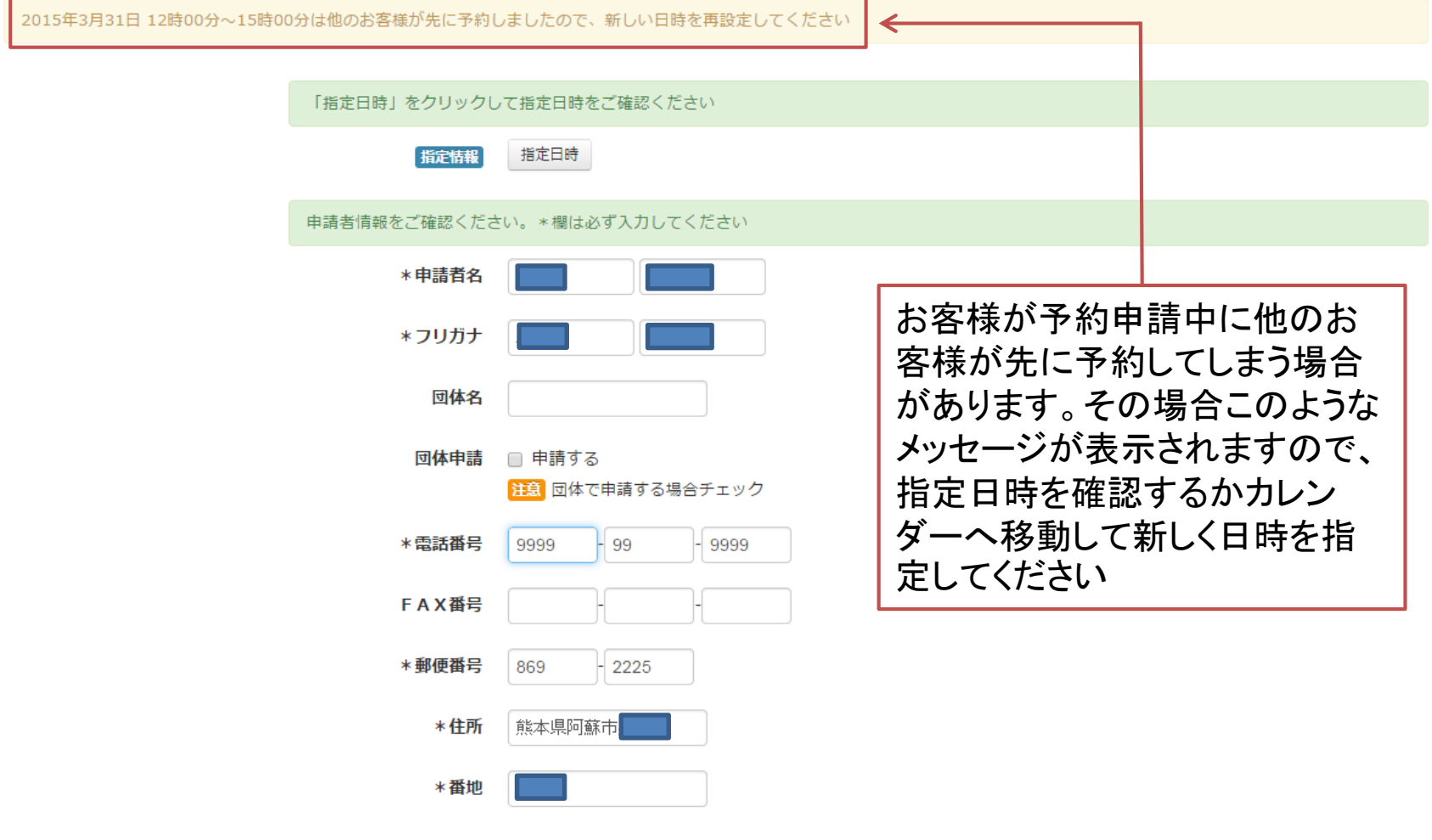

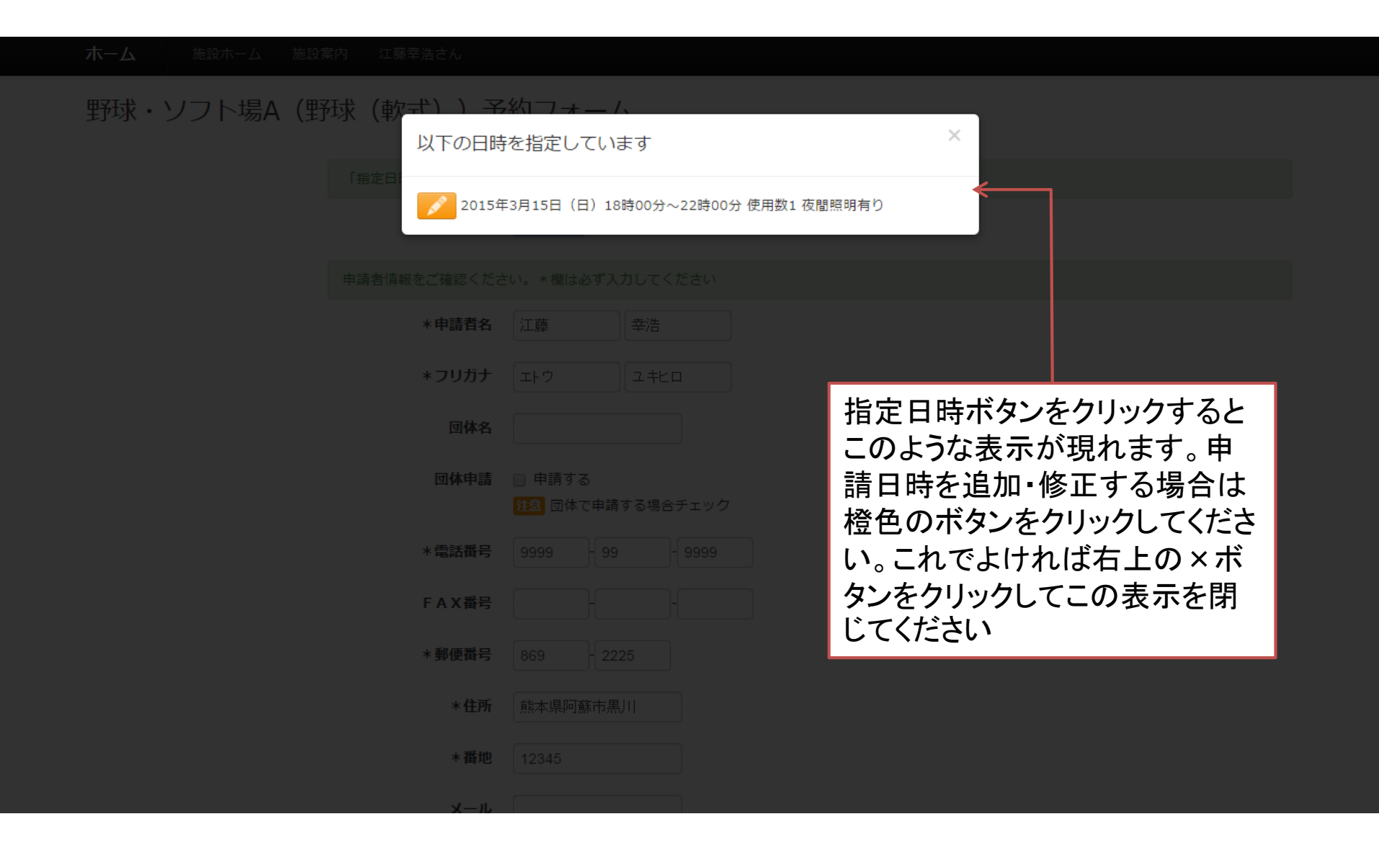

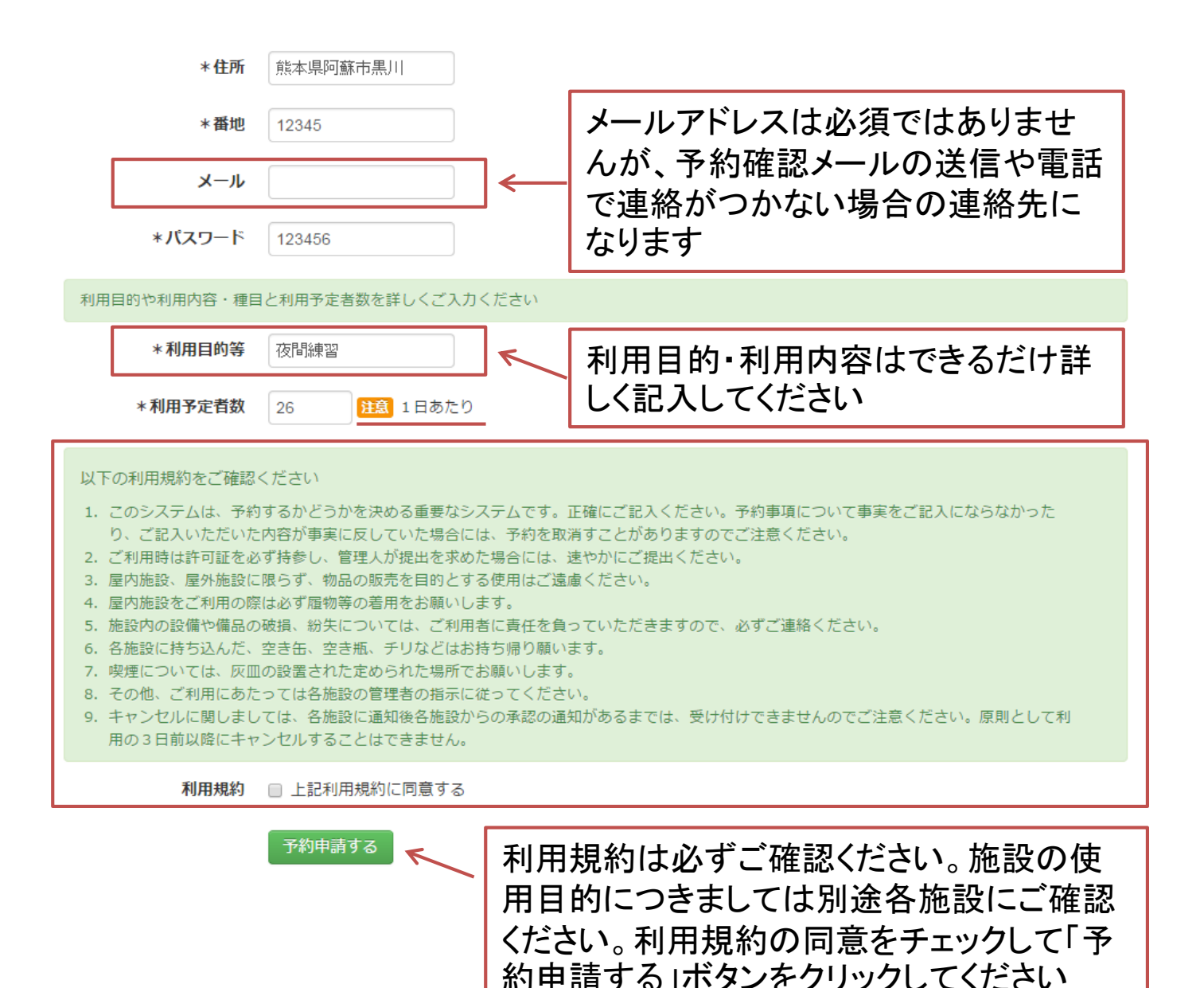

#### ホーム 施設ホーム

### ご予約完了

予約内容を確認いただくため、この画面をブックマークしてください

ご予約の変更およびキャンセルは 阿蘇市一の宮運動公園 (0967-32-5081) までお電話ください

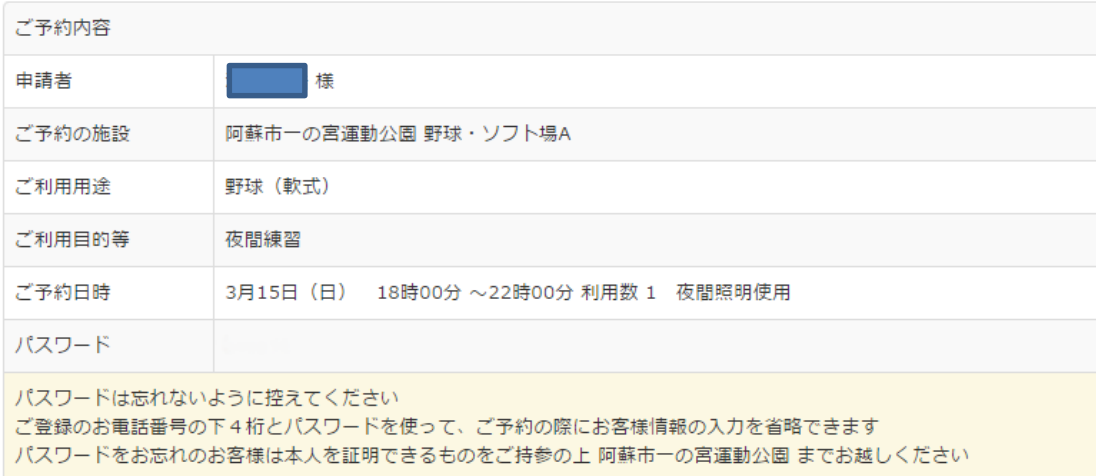

#### ホーム 阿蘇市一の宮運動公園

阿蘇市一の宮運動公園 〒869-2225 熊本県阿蘇市黒川656番地 連絡先 0967-22-2917 指定管理者 ASOワークネット

©阿蘇市公共施設予約システム 2014.All rights reserved.

このページのご予約内容は、申請後に施設管理者によっ て予約内容を修正された場合も、その内容を反映して表 示されますので、ブックマークして、施設の使用が終了す るまで閲覧可能にしておいてください

ページトップ